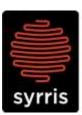

27 Jarman Way, Royston, Hertfordshire

SG8 5HW, United Kingdom

T: +44 (0)1763 242555 F: +44 (0)1763 242992 E: info@syrris.com W: www.syrris.com

Syrris Limited Registered office as address Company No. 4257809

| Subject | Changing the syringes on an Atlas syringe pump |
|---------|------------------------------------------------|
| Date    | 09-FEB-2010                                    |
| Author  | Shameer Vallabh                                |

- 1. Make sure the pump is in Dual Dosing mode.
- 2. Firstly, access the 'OTHER COMMANDS' in the pump menu.

OTHER COMMANDS CONFIGURATION

3. Select 'EMPTY SYRINGE' and empty the contents of the syringe safely.

EMPTY SYRINGE INITIALISE

4. Now use the 'FILL SYRINGE' command and fill from a port that is not connected to any fluid.

5. With the syringe plunger now at the bottom, unscrew the connecting screw and remove from the pump.

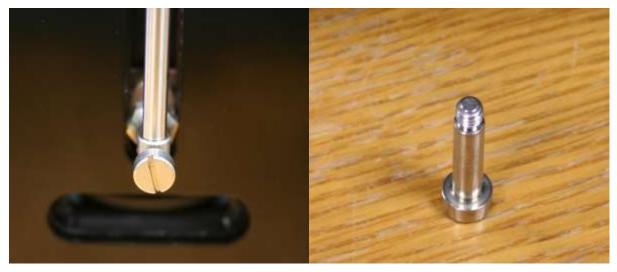

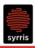

6. The Syringe can now be safely unscrewed and removed. Screw in the new syringe and fasten the screw through the plunger.

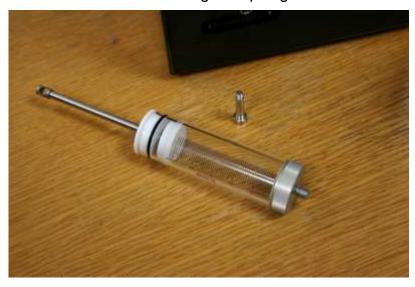

7. Once the syringe is physically attached, go to the syringe pump menu and select 'CONFIGURATION'.

3) OTHER COMMANDS →4) CONFIGURATION

8. In the configuration menu, change the syringe volume setting to your new syringe volume.

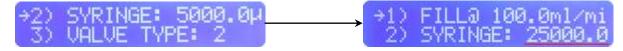

- 9. Change the fill speed to approximately 4 times the working syringe volume. This will allow good performance across all the syringe types. You can change this value to better suit your needs.
- 10. Finally, select 'INITIALISE' to store all the settings. The syringe pump is now ready for use.

5) DEFAULT EMPTY: B →6) INITIALISE